REGIONE PIEMONTE PROVINCIA DI BIELLA

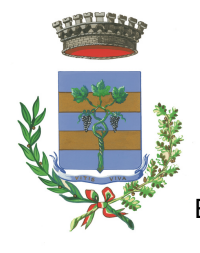

1

**COMUNE DI VIVERONE**

Via Umberto I° n.107 – 13886 – VIVERONE (BI) Tel. 0161.987021 – 0161.98497 E-mail: viverone@ptb.provincia.biella.it – PEC: tributi.viverone@pec.ptbiellese.it

Sito: www.comune.viverone.bi.it

# **Guida pratica al pagamento**

DEL DIRITTO DI VARO SENZA SPID

PER POTER NAVIGARE SUL LAGO DI VIVERONE È NECESSARIO ESSERE IN POSSESSO DEL DIRITTO DI VARO.

LA NAVIGAZIONE A MOTORE E' CONSENTITA DAL 15 MARZO AL 2 NOVEMBRE DI OGNI ANNO; SULLA BASE DI CIÒ E' POSSIBILE OTTENERE UN DIRITTO DI VARO:

STAGIONALE VALIDO PER I 7 MESI NAVIGABILI A PRESCINDERE DAL MOMENTO IN CUI VIENE EFFETTUATO.

GIORNALIERO VALIDO PER IL GIORNO DI NAVIGAZIONE N.B. SE VUOI NAVIGARE PER DUE O PIU' GIORNI INSERISCI TANTE ISTANZE QUANTI SONO I GIORNI DI NAVIGAZIONE ED EFFETTUA UN UNICO PAGAMENTO

DAL 2022 IL DIRITTO DI VARO AVVIENE ONLINE ED IL RELATIVO PAGAMENTO VA EFFETTUATO CON IL SISTEMA PAGOPA, DI SEGUITO UNA GUIDA PRATICA ILLUSTRATA CONTENENTE LE MODALITÀ OPERATIVE.

ENTRA NEL NOSTRO SITO: WWW.COMUNE.VIVERONE.BI.IT/ SCORRI NELLA HOME FINO AL BOTTONE ROSSO SPORTELLO ONLINE

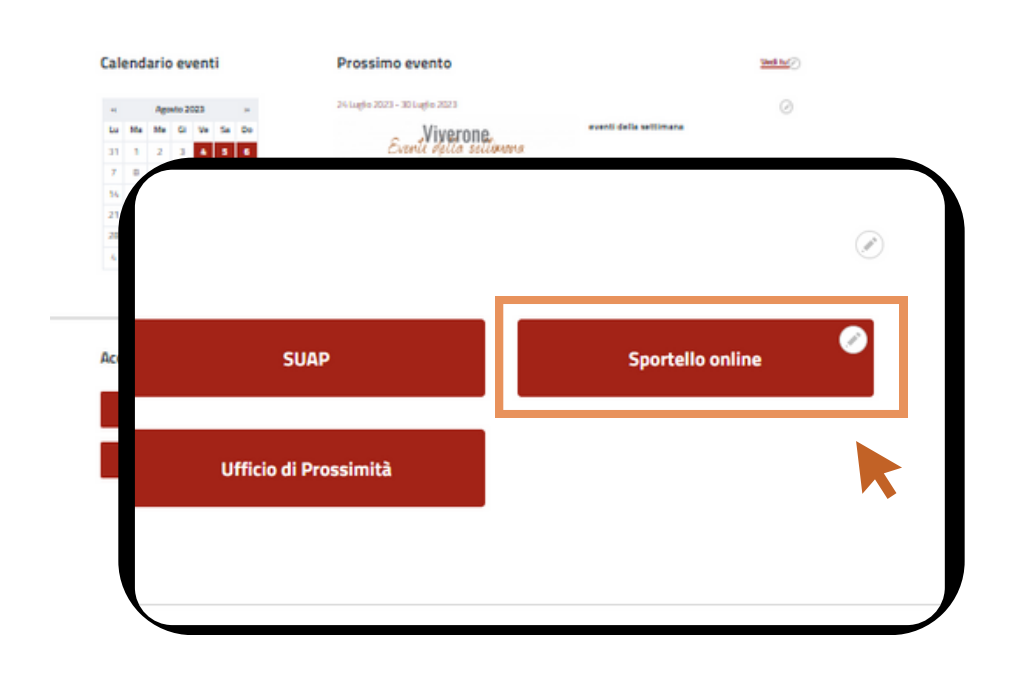

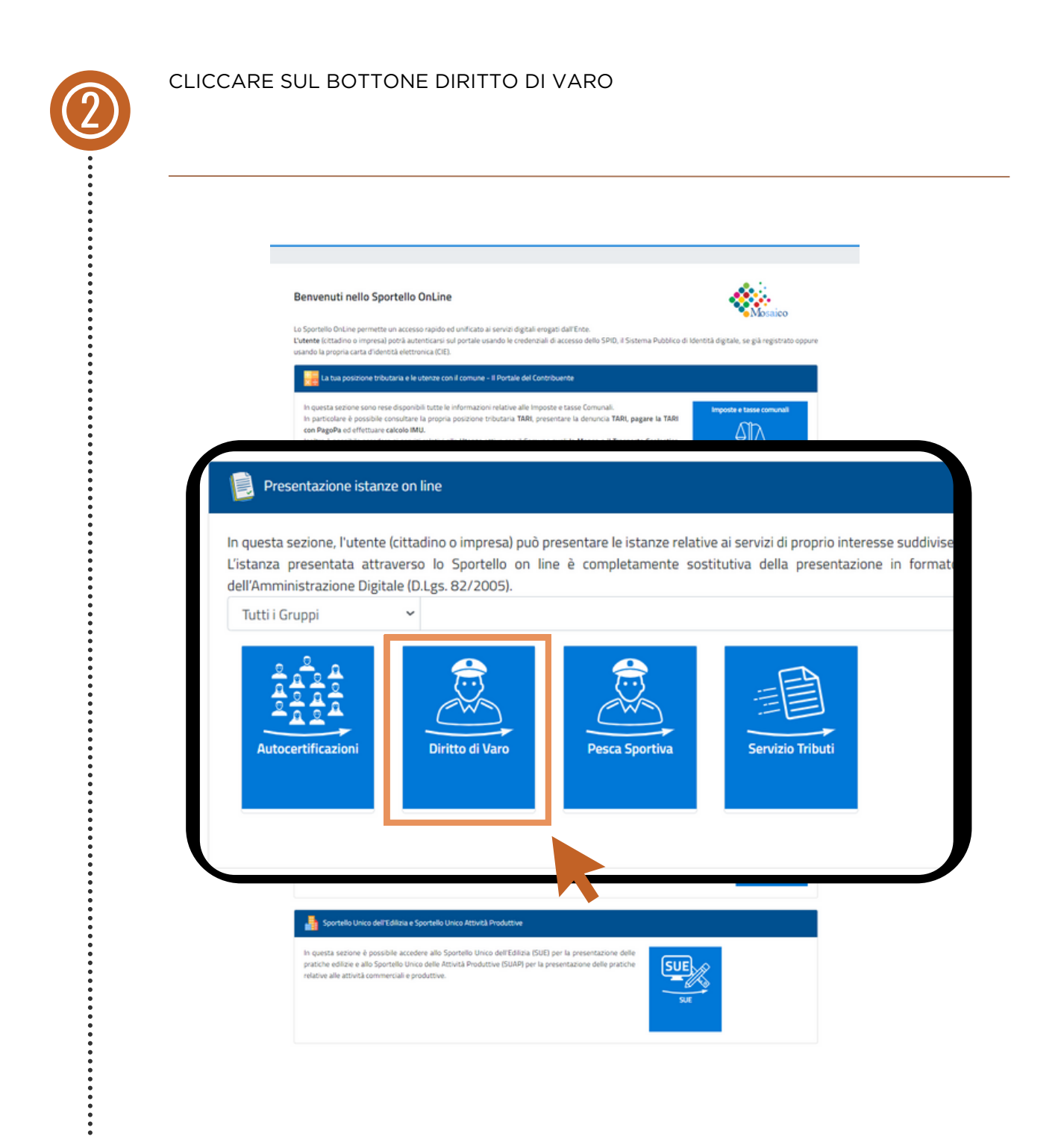

3

# DEL DIRITTO DI VARO SENZA SPID **Guida pratica al pagamento**

SUCCESSIVAMENTE CLICCARE SUL BOTTONE DENUNCIA VARO IMBARCAZIONE SUL LAGO CON SPID

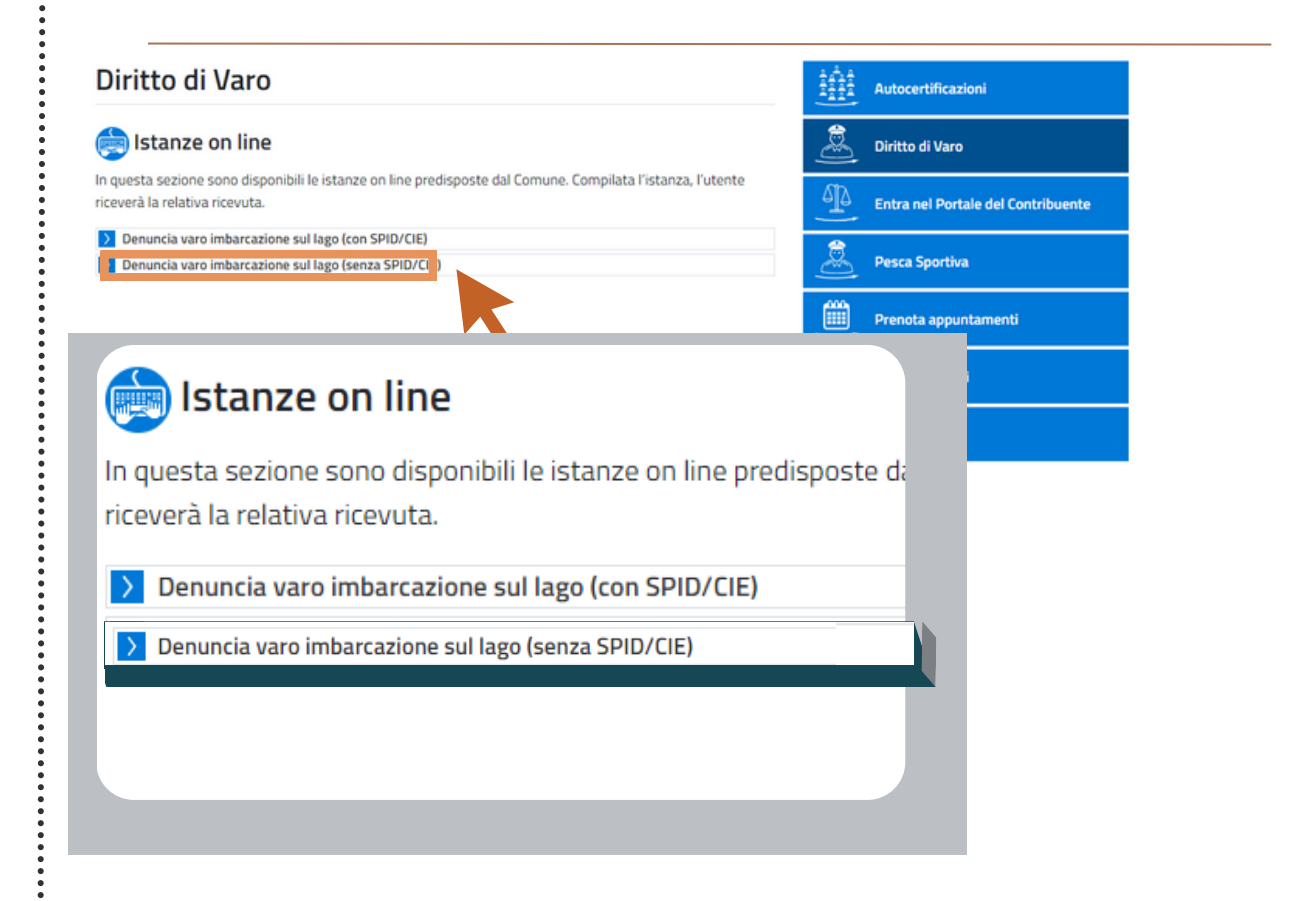

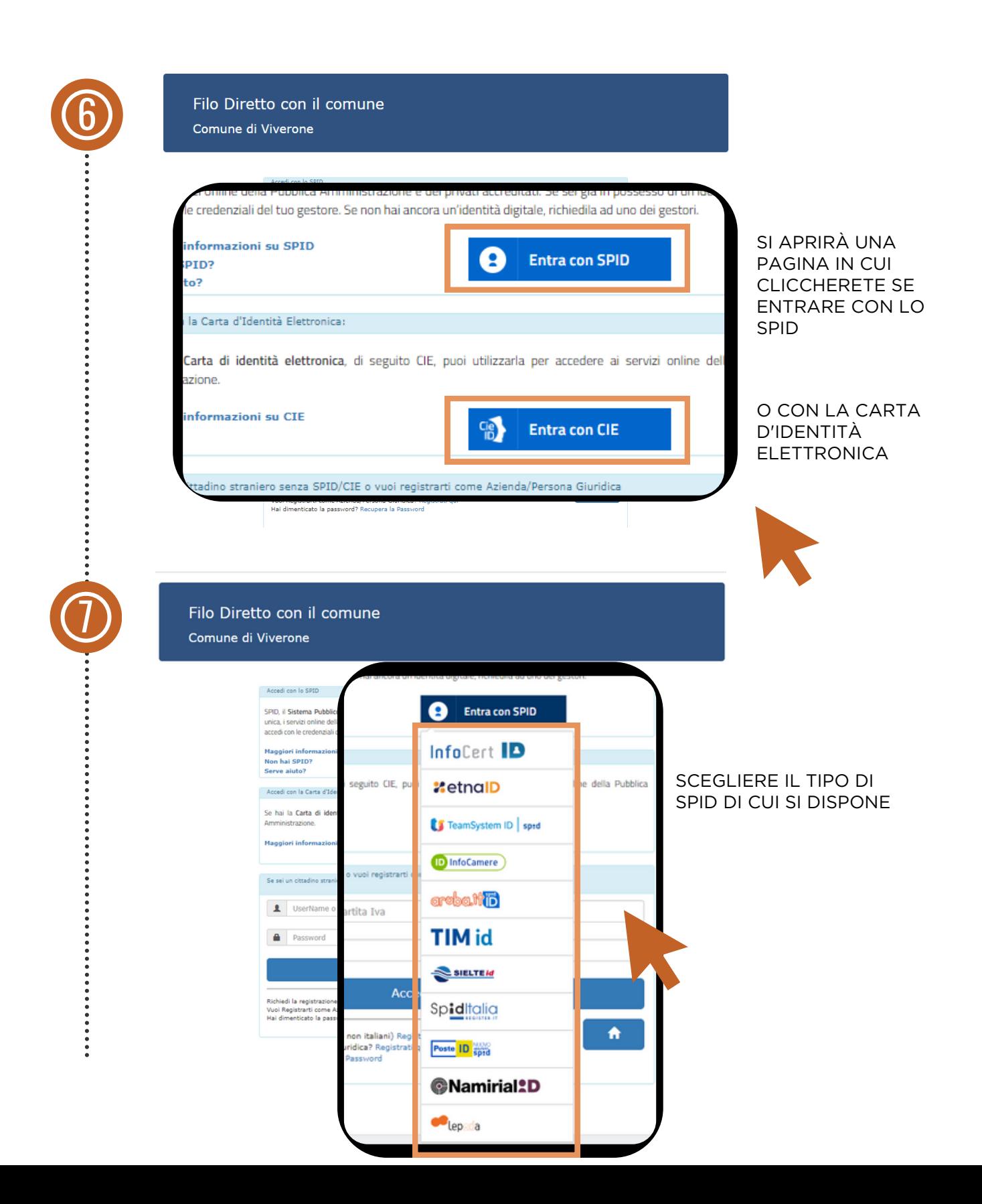

6

#### DEL DIRITTO DI VARO SENZA SPID **Guida pratica al pagamento**

SE NON SI EFFETTUA L'ACCESSO TRAMITE SPID I DATI ANAGRAFICI DOVRANNO ESSERE AGGIUNTI MANUALMENTE

PROCEDERE QUINDI CON LA COMPILAZIONE DEI DATI SECONDO L'ORDINE PRESENTATO. IN QUESTO MODO IL SISTEMA EFFETTUERÀ AUTOMATICAMENTE IL CALCOLO DEL DOVUTO

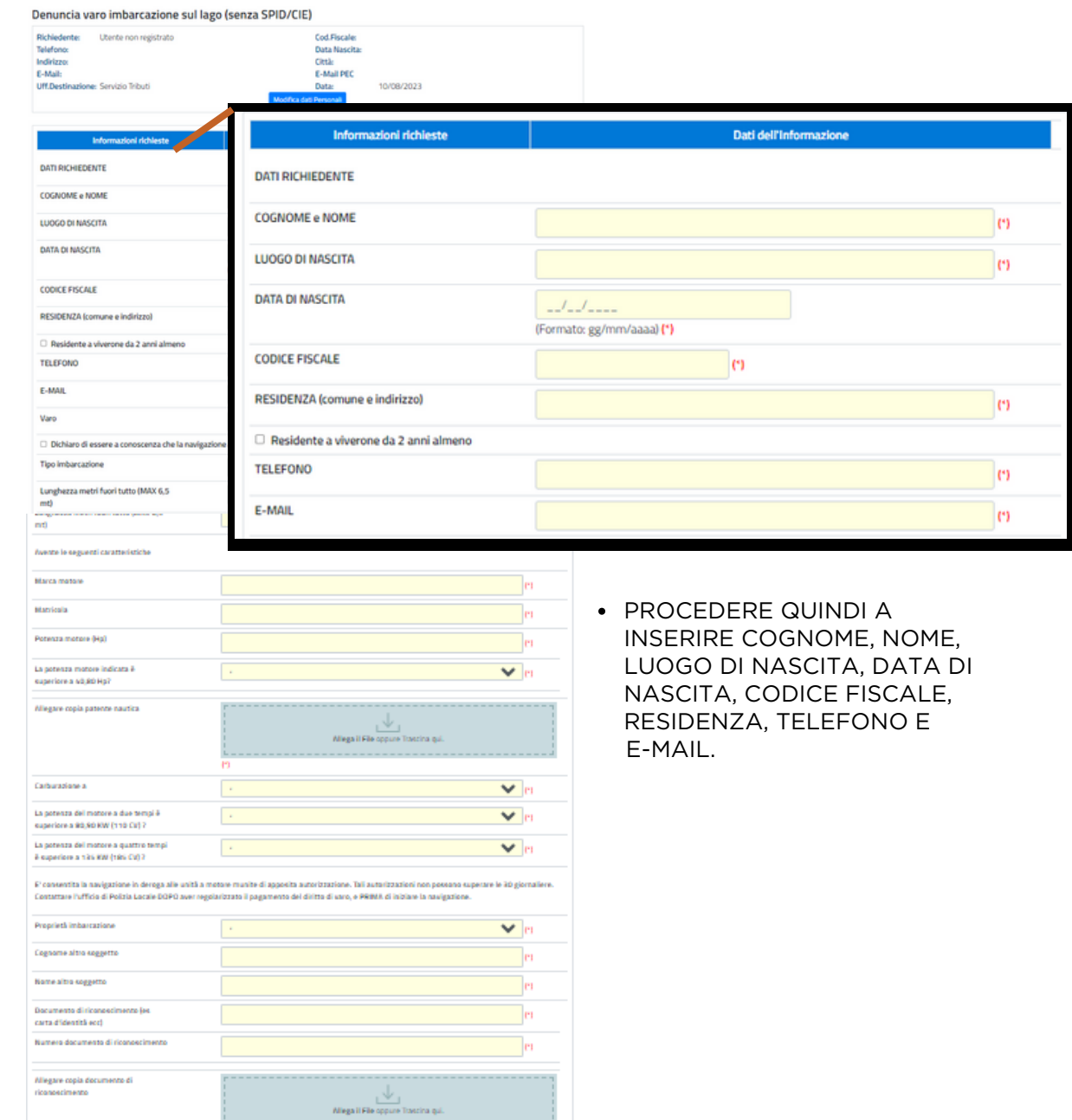

6

## DEL DIRITTO DI VARO SENZA SPID **Guida pratica al pagamento**

SE SI EFFETTUA L'ACCESSO TRAMITE SPID I DATI ANAGRAFICI SARANNO GIÀ INSERITI E SI VISUALIZZERANNO ALL'INIZIO DELLA PAGINA

PROCEDERE QUINDI CON LA COMPILAZIONE DEI DATI SECONDO L'ORDINE PRESENTATO. IN QUESTO MODO IL SISTEMA EFFETTUERÀ AUTOMATICAMENTE IL CALCOLO DEL DOVUTO

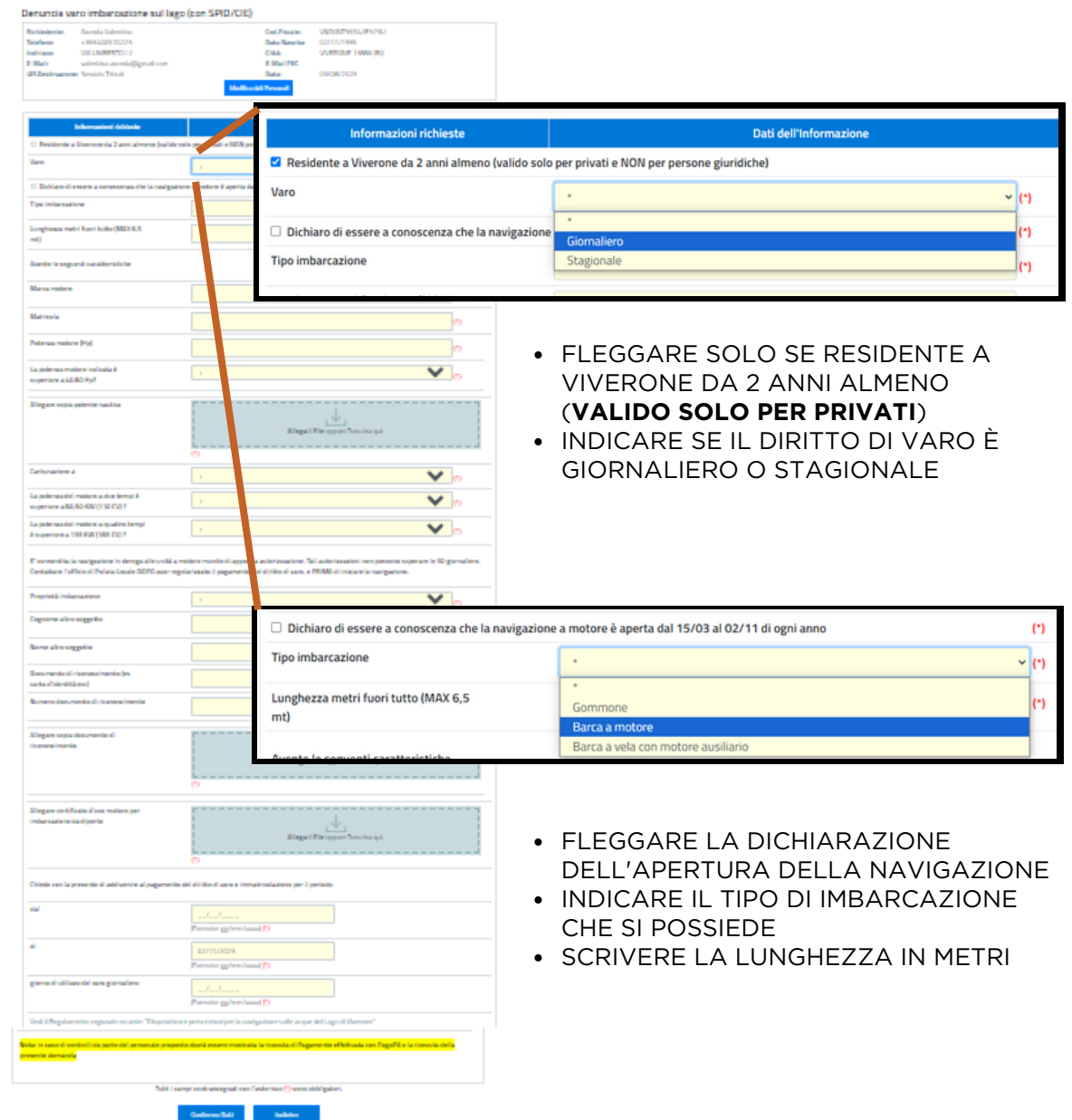

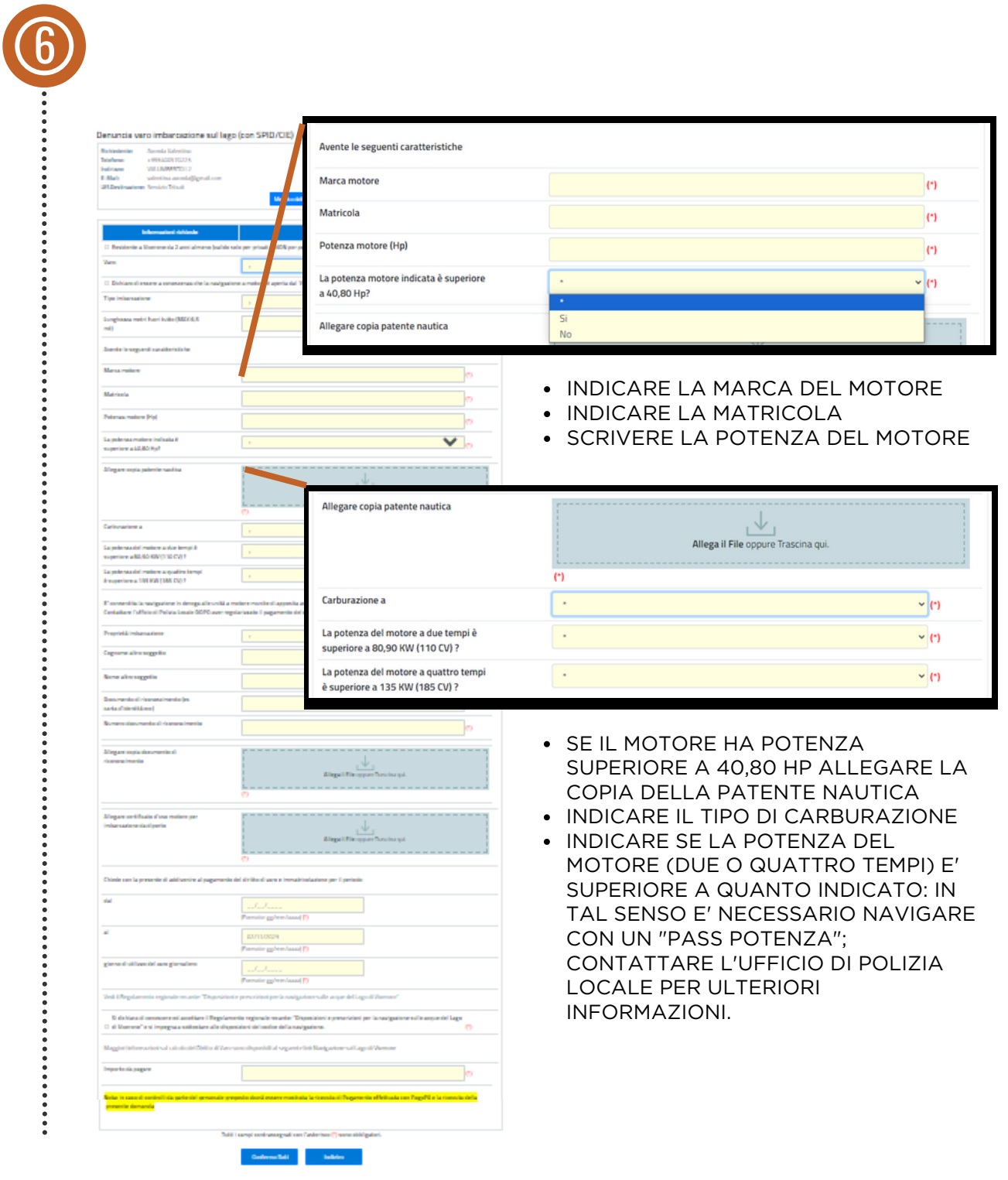

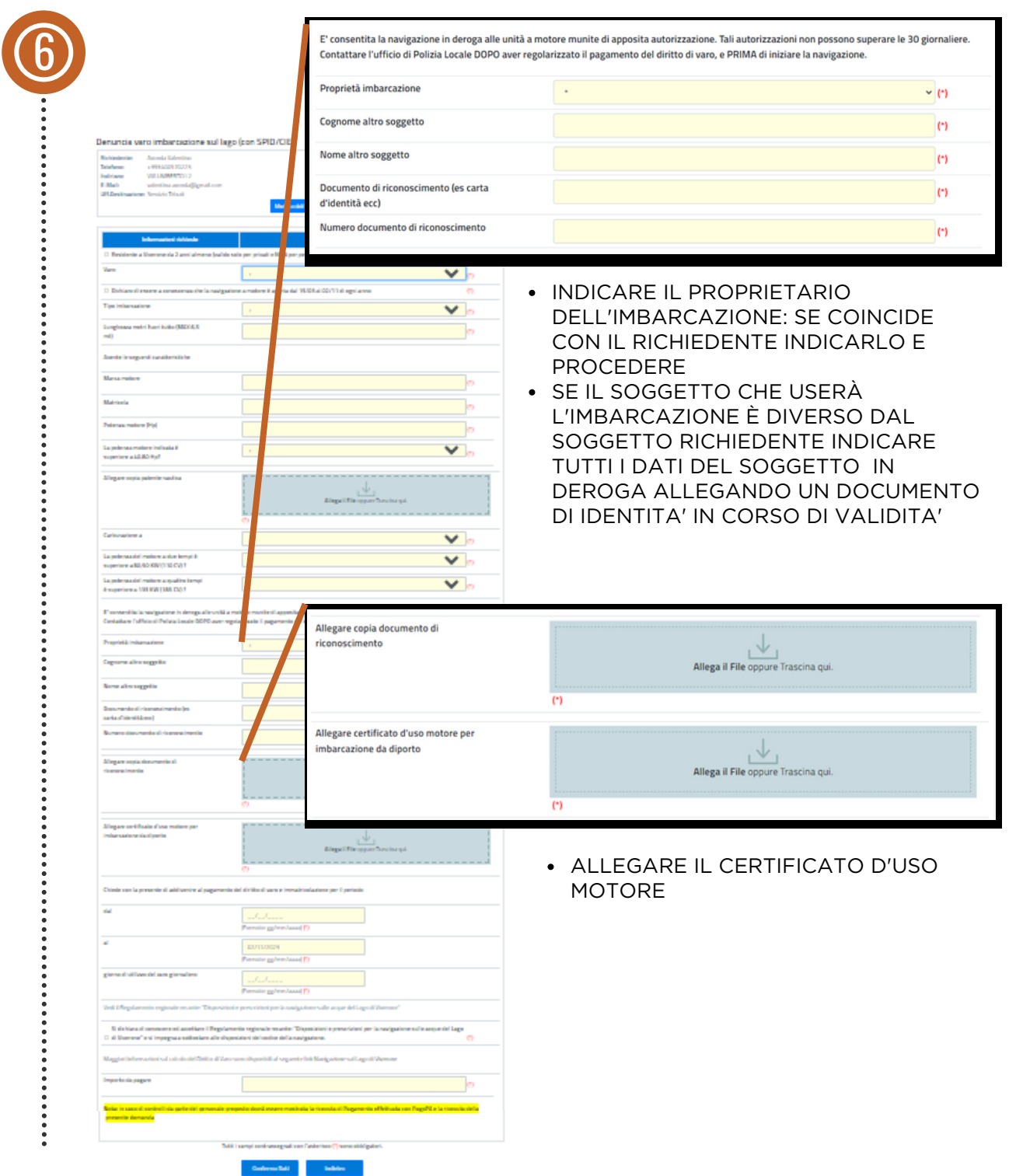

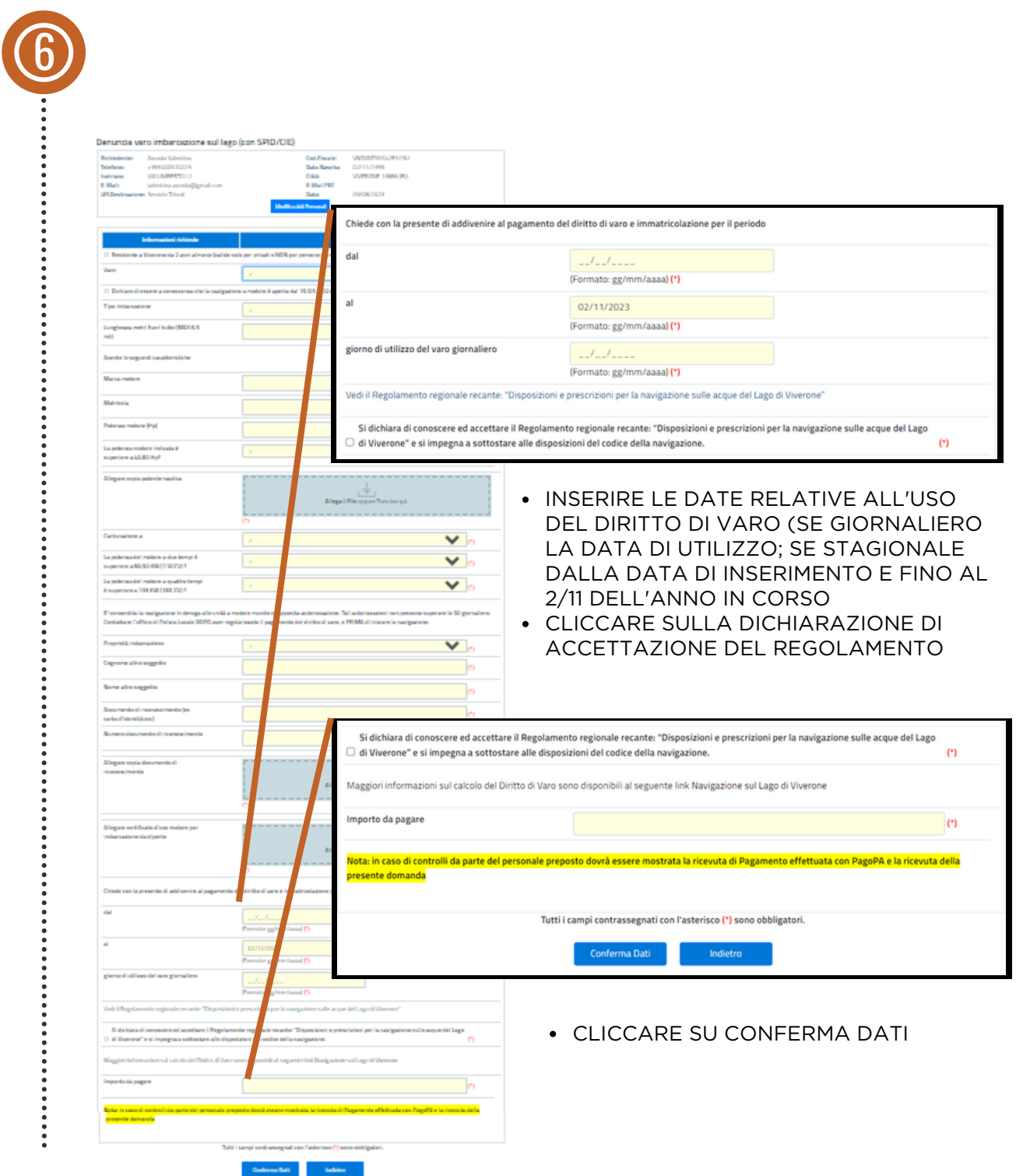